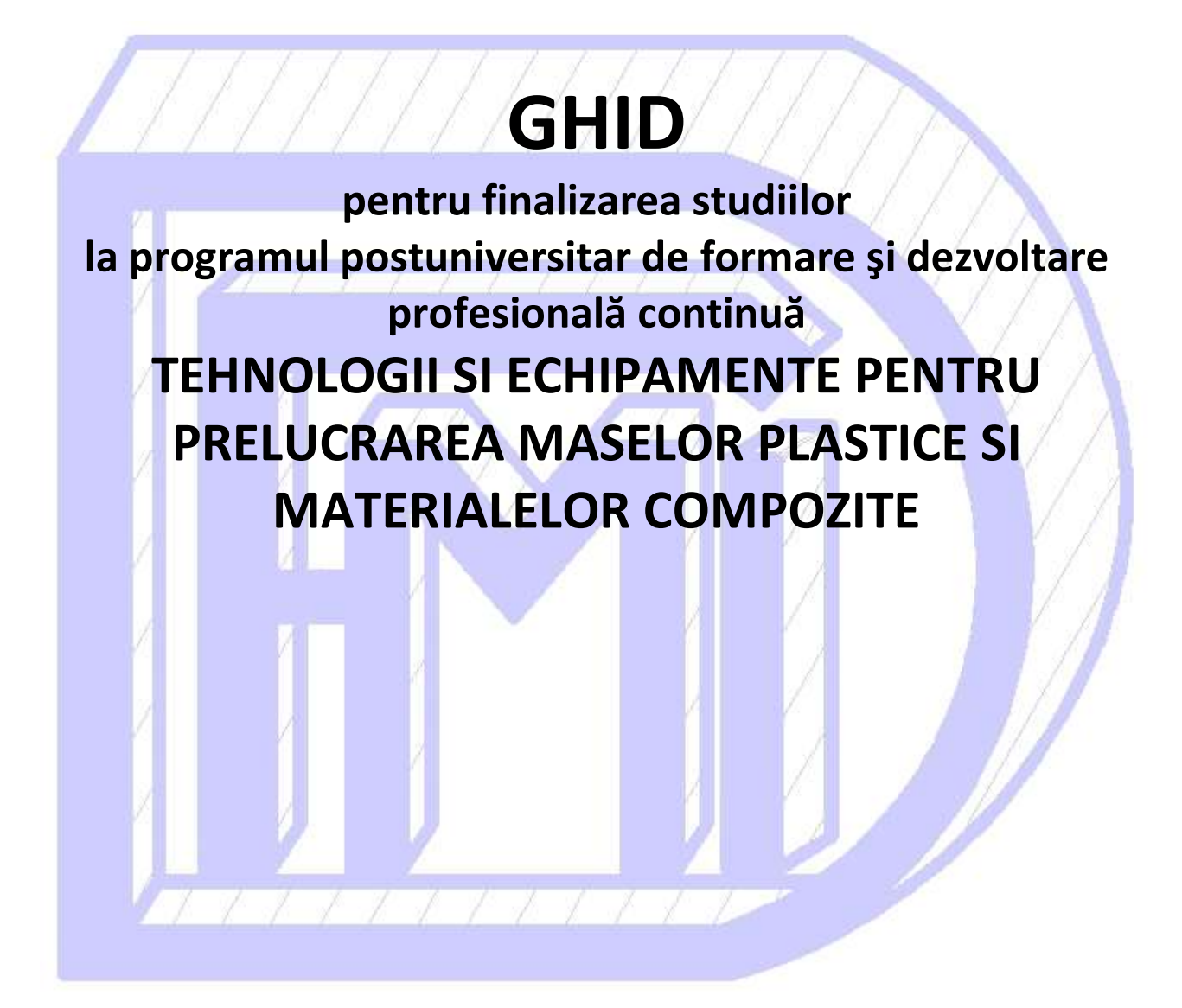

Elaborat: Responsabil program, Conf. dr. ing. RIZEA Alin Daniel

# STRUCTURA LUCRARII DE ABSOLVIRE

#### 1.1 Continutul LUCRARII DE ABSOLVIRE

Lucrarea de Absolvire se compune din:

- un memoriu pe suport de hârtie;
- un suport electronic.

#### Structura memoriului:

- Memoriul se scrie pe format A4 pe o singură parte a foii și trebuie să conțină, în ordine:
	- 1. Coperta: format impus (vezi 2.1);
	- 2. Subcoperta: va cuprinde, în plus faţă de conţinutul copertei, titlul temei;
	- 3. Cuprinsul memoriului (cu indicarea paginilor din lucrare);
	- 4. Introducere;
	- 5. Dezvoltarea memoriului pe capitole, structurate în următoarele trei părţi:

Partea I - Studiu bibliografic (în legătură directă cu tema lucrării și este de maxim 1/3 din volumul memoriului);

Partea a II a - Studiu de caz;

Partea a III a - Concluzii privind rezultatele obținute și contribuțiile personale

- 6. Вibliografia utilizată;
- 7. Anexe, dacă este cazul;
- 8. Prezentarea Lucrării de Absolvire în ppt, imprimată pe suport de hârtie (se vor imprima câte 6 slide-uri pe o pagină).

#### Suportul electronic:

Suportul electronic este un CD/DVD pe care este notat numele absolventului, programul de absolvit și anul universitar al finalizării. Acesta trebuie să contină:

- Memoriul Lucrării de Absolvire, în format word și în format pdf în foldere distincte;
- Anexele lucrării, în formatul programului sursă şi în format pdf în foldere distincte;
- Prezentarea în PowerPoint a proiectului de diplomă în folder distinct.

CD/DVD-ul este introdus într-un plic care va fi prins prin capsare de coperta din spatele

lucrării.

### 1.2 Reguli de editare a Lucrării de Absolvire

Memoriul va fi redactat utilizând editorul de text Microsoft Office Word. Memoriul trebuie să cuprindă între 20 și 30 de pagini, format A4, imprimate pe o singură față a foii. Lucrarea va fi legată cu spirală şi se realizează într-un singur exemplar.

Paginarea începe imediat după copertă (subcoperta are pagina 1). În continuare, toate paginile se numerotează până la ultima, cea cu bibliografia.

Se vor utiliza următoarele caracteristici de editare:

- Marginile paginii: stânga 3 cm, dreapta, sus şi jos 2 cm.
- Titlul capitolului: majuscule, Times New Roman 12 ppt bold, Center
- Titlul subcapitolului: Times New Roman 12 ppt bold, Center
- Fiecare capitol începe pe o pagină nouă, iar între subcapitole se vor lăsa două rânduri libere
- Textul lucrării: Times New Roman 12 ppt, Justify

1

Observație: este obligatoriu ca la redactarea lucrării să se utilizeze diacriticele

• Spațiere: 1.2 rânduri, pentru toată lucrarea

 Figurile şi tabelele se vor numerota în ordinea introducerii lor în lucrare, cuprinzând în numerotare specificarea capitolului (exemplu: Fig. 1.1, Fig 1.2, Fig. 2.1, Tabelul 1.1 etc.) şi denumirea figurii (vezi modelul ce urmează). Acestea se vor insera în textul lucrării, după referinţa din text şi pe cât posibil imediat după această menţiune. Figurile pot fi centrate pe pagină sau poziţionate dreapta, cu condiţia ca spaţiul rămas în stânga figurii să fie utilizat pentru text.

Fig. 1.1 Rulment roată (Times New Roman 11 ppt): 1 – inel de siguranţă, 2 - etc.

 Tabelele trebuie să fie centrate pe pagină şi editate (vezi modelul ce urmează), după caz, cu font 11 ppt sau 10 ppt.

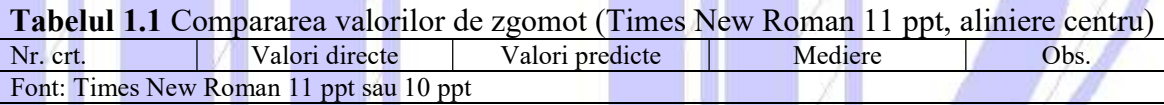

- Bibliografia se va scrie cu Times New Roman 11 ppt, după următorul model:
	- Szuder, A. (2004). Ingineria Suprafeţelor. Bucureşti: Editura Tehnică.
	- Rindfuss, R. R., Kavee, A.L., & Cooksey, E.C. (1995). The First Year After College: Activities and Their Subsequent Effects. The Journal of Higher Education, 66 (4), 415-446.

 Anexele se plasează la sfârşitul memoriului, începând cu cuprinsul acestora, şi se paginează separat începând de la 1 pentru fiecare anexă (anexa 1, pag. 1, 2,…).

## 2.1 Model pentru "Coperta Lucrarii de Absolvire"

Coperta proiectului de diplomă se realizează strict după modelul ce urmează.

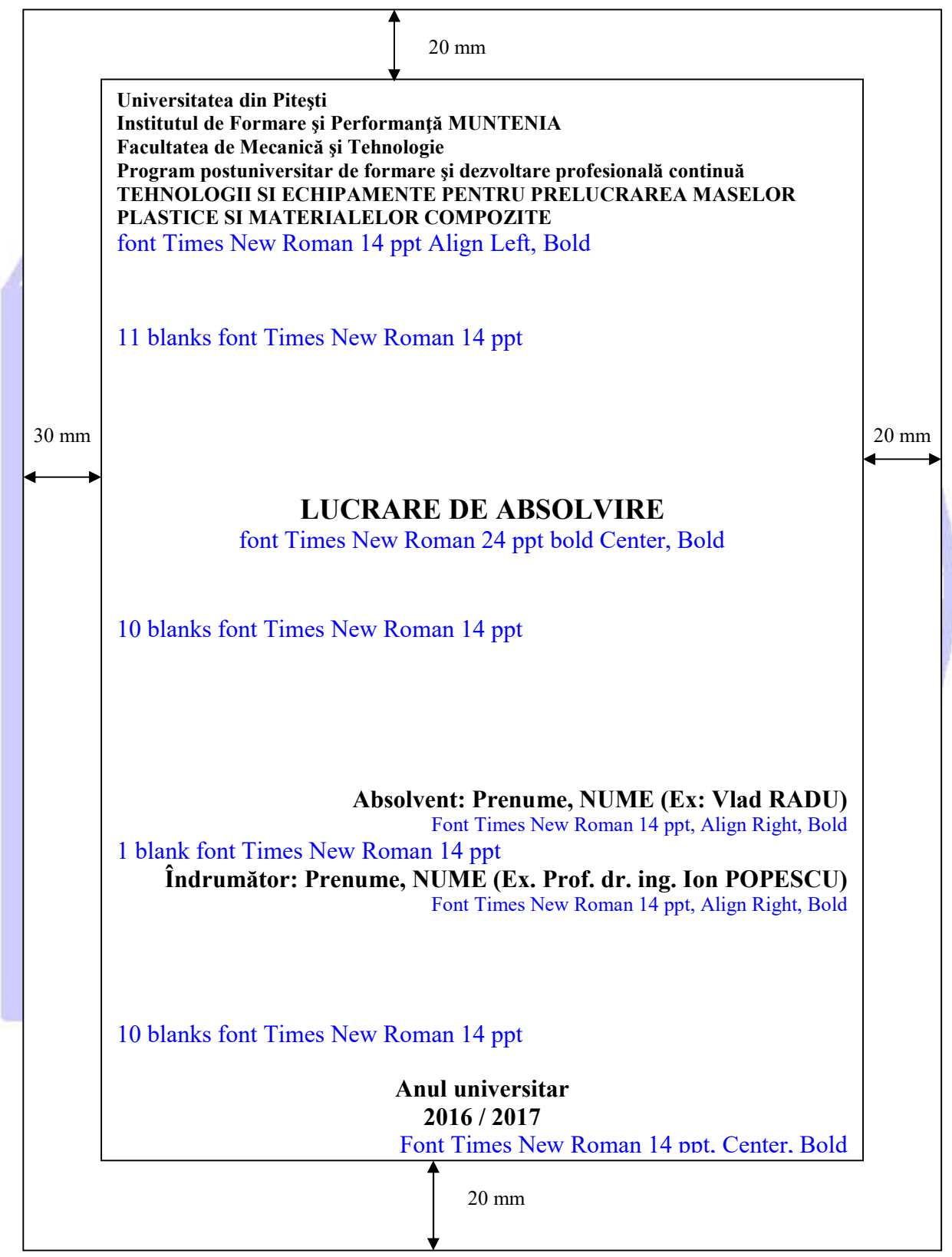